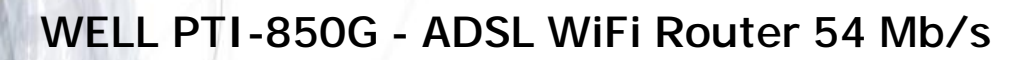

**WELL ADSL Wireless (bezdrátový) router je moderní kombinované zařízení s atraktivním designem pro propojení počítačů do kombinované drátové (LAN) i bezdrátové (WLAN) sítě a připojení této sítě k Internetu přes ADSL linku. Zařízení umožňuje bezdrátový přenos dat rychlostí až 54 Mb/s dle standardu 802.11g, jednoduchou konfiguraci a variabilní možnosti připojení.** 

Router umožňuje současné připojení a provoz více počítačů připojených přes Ethernet (vestavěný 4-portový switch, případně další rozšiřující externí switch) i Wireless rozhraní. Dodávanou dipólovou anténu je možné odšroubovat a k SMA konektoru připojit vhodnou směrovou anténu.

# **Postup základního zprovoznění zařízení:**

## *ADSL router je defaultně nastaven tak, že DHCP server je zapnutý a přidělí IP adresu*  připojenému počítači (počítačům). Je třeba pouze zajistit nastavení PC tak, aby toto nastavení *akceptoval.*

### **Požadované nastavení PC:**

- Konfigurace TCP/IP (Ovl. Panely Síť):
	- Adresa IP: **Získat adresu IP ze serveru DHCP**
	- Konfigurace WINS: Pro rozlišení WINS použít službu DHCP
	- Konfigurace DNS: Zakázat používání serveru DNS
- Nastavte Internet Explorer na "Nikdy nevytáčet připojení" (Ovl.Panely-Možnosti Internetu-Připojení)
- Po nastavení restartujte PC a můžete se přesvědčit, že DHCP server ADSL routeru opravdu přidělil Vašemu PC IP adresu.
	- Windows 98/ME: Klikněte na Start Spustit, do řádku zadejte "winipcfq". Pokud IP adresa náhodou přidělena není, klikněte na Uvolnit a pak na Obnovit.
	- Windows 2000/XP: Spust'te "Příkazový řádek" (Start Programy Příslušenství) a zadejte příkaz "ipconfig". Pokud IP adresa náhodou přidělena není, zadejte příkaz "ipconfig /release" pro uvolnění IP a následně "ipconfig /renew" pro obnovení IP adresy.

### **Zapojení ADSL routeru:**

- 1. Zdířku "ADSL" na zadní straně routeru propojte telefonním kabelem (2-vodičový plochý kabel) se zdířkou "ADSL" na rozbočovači.
- 2. Napájecí zdroj zasuňte do elektrické zásuvky (230V, 50Hz) a konektor zdroje připojte do zdířky "~" na ADSL routeru.
- 3. Ethernetovým kabelem (8-vodičový kabel o délce 2 metry) propojte 4portový Switch ADSL routeru (zdířka "1-4" na zadní straně) se síťovou kartou vašeho počítače.

### **Nastavení připojení k internetu:**

- 1. Zapněte PC, spusťte Váš webový prohlížeč a zadejte do adresní řádky defaultní IP adresu routeru, tedy 10.0.0.2.
- 2. Zadejte přihlašovací jméno (default: **admin**) a heslo (default: **epicrouter**) pro přístup do webového konfiguračního rozhraní routeru.
- 3. V části **ES Setup Automatic Setup** vyberte Country: **Czech nebo Slovakia** a stiskněte **Next.** Nyní zadejte uživatelské jméno a heslo (Service Name se nevyplňuje) na Vašeho ISP a stiskněte **Save**. Tím uložíte aktuální nastavení.
- 4. Router automaticky inicializuje spojení.
- 5. Kontrolu proveďte v **Basic PPP Status.** Status by měl být **Connected**.

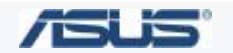

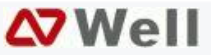